# **BAB III METODOLOGI PENELITIAN**

Pada BAB III ini akan di jelaskan tentang metode penelitian yang di lakukan pada penelitian kali ini. Adapun blok diagram untuk metode penelitian ini sebagai berikut:

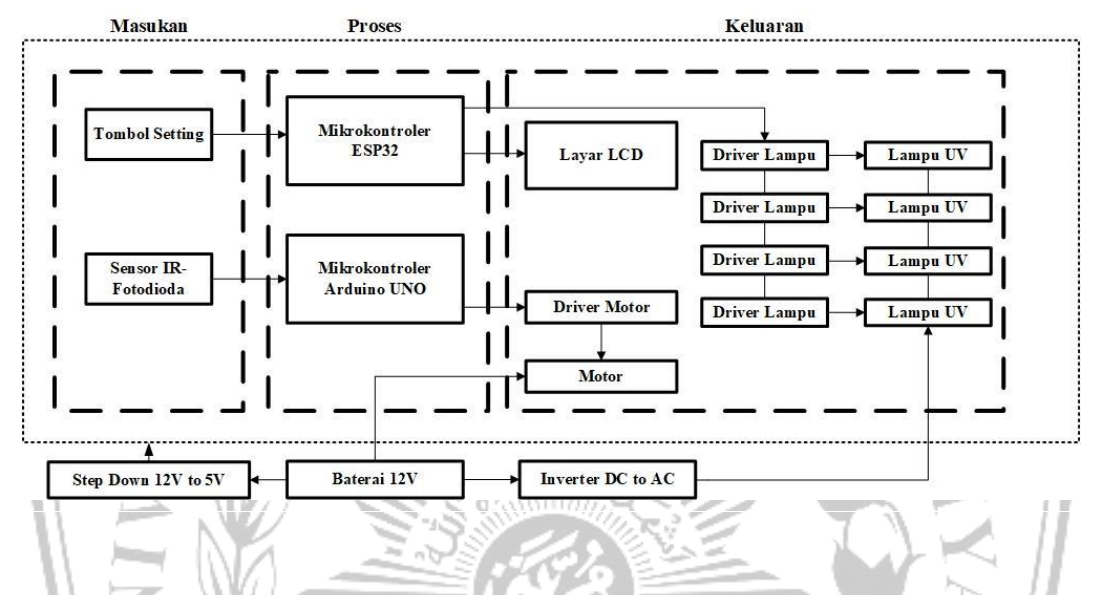

Dari Gambar 1 Rangkaian dibagi menjadi 3 bagian yaitu masukan, proses, dan keluaran. Pada bagian masukan terdapat tombol setting yang berfungsi untuk memasukan nilai kecepatan dalam satuan *Revolution per Minute* (RPM) dan waktu lamanya sterilisasi. Sedangkan sensor IR-Fotodioda berfungsi untuk mendeteksi garis yang akan menghasilkan sinyal yang akan di olah pada mikrokontroler yang dapat mengatur driver motor *Direct Current* (DC). Pada bagian sistem proses terdapat mikrokontroler sebagai pusat proses yang berfungsi untuk mengontrol bagian masukan dan keluaran. Pada bagian sistem keluaran terdapat layar, driver motor, motor DC, driver lampu, lampu ultraviolet, dan modul ESP-32. Layar disini menggunakan *Liquid Crystal Display* (LCD) karakter 16x2 yang berfungsi untuk menampilkan nilai luas ruangan yang akan disterilkan dan waktu sterilisasi. Untuk dapat mengontrol lampu ultraviolet dari mikrokontroler diperlukan driver lampu agar dapat menyalakan lampu ultraviolet. Untuk menyalakan lampu ultraviolet menggunakan sumber daya *Alternating Current* (AC). Sedangkan modul ESP-32 berfungsi sebagai kontrol *on/off* alat secara nirkabel menghubungkan rangkaian inti dengan aplikasi telegram yang terdapat pada *smartphone*.

# **3.1 Flowchart Telegram**

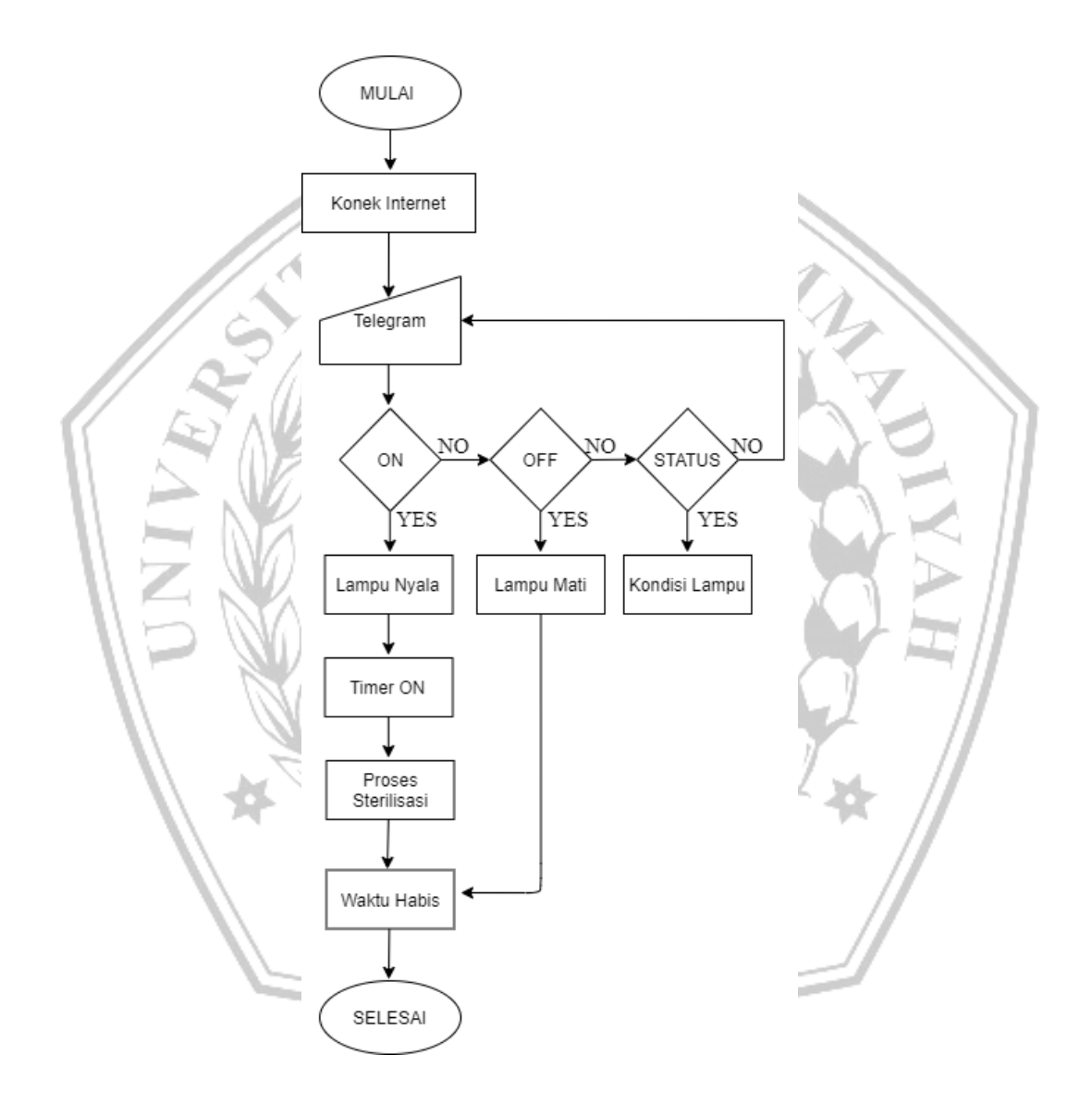

Dari *flowchart* yang terdapat pada Gambar 3.2, Ketika alat akan dinyalakan tunggu beberapa detik sempat terkoneksi ke internet, Apabila sudah terkoenksi dengan internet buka aplikasi telegram. Setelah telegram terbuka maka akan tertampil 3 mode yaitu *ON, OFF,* dan Status. Jika mode *ON* dipilih maka lampu

akan menyala bersamaan dengan timer akan mencacah mundur. Alat akan memulai sterilisasi dengan mengelilingi ruangan hingga waktu habis dan proses sterilisasi selesai. Jika mode *OFF* dipilih lampu langsung mati tidak menunggu waktu habis dan proses selesai. Sedangkan mode status berfungsi untuk memonitoring lampu UV.

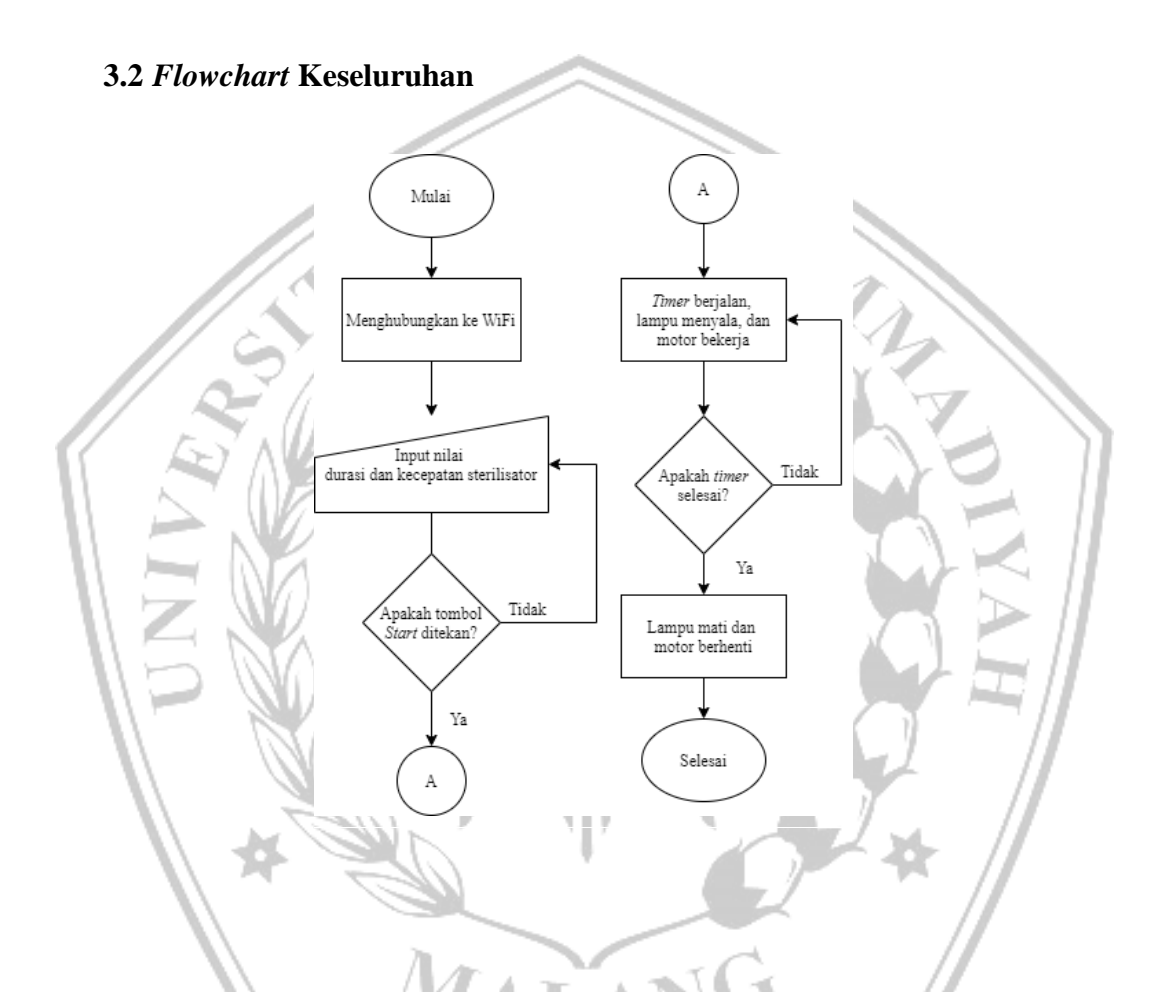

Ketika alat dinyalakan tunggu beberapa detik untuk alat terkoneksi dengan wifi. Apabila wifi sudah tekoneksi dengan alat input nilai durasi penyinaran dan kecepatan pergerakan alat. Jika tombol start ditekan pada smartphone maka lampu UV menyala, motor bekerja, dan waktu mulai mencacah mundur. Ketika waktu habis maka waktu berhenti mencacah, lampu UV mati dan motor berhenti. Apabila waktu belum habis maka lampu UV masih menyala dan motor masih bekerja.

#### **3.3 Diagram Mekanis**

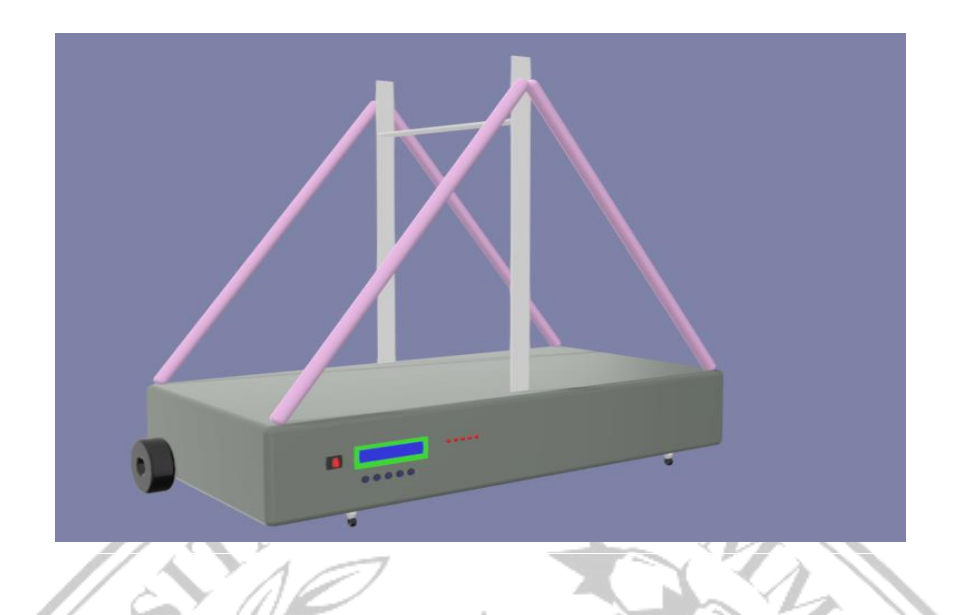

Pada tahap pembuatan alat sterilisasi perlu dilakukan tahap desain atau perancangan alat. Langkah merancang alat ini dilakukan untuk melakukan perkiraan terkait bentuk maupun susunan komponen pada alat yang akan dibuat. Adapun bentuk alat yang akan dibuat, dirancang akan sesuai dengan Gambar 3.5

Alat sterilisasi ultraviolet (UV) pada ruangan mempunyai 4 buah lampu dengan tipe UV-C disertai dengan dua buah roda bebas di bagian depan dan dua buah motor DC di bagian belakang. Pada bagain depan alat terdapat LCD karakter 16x2 untuk menampilkan luas ruangan yang akan di sterilkan dan lama waktu sterilisasi dan tombol setting berfungsi untuk mengatur kecepatan pergerakan alat dan lama waktu sterilisasi.

# **3.4 Alat dan Bahan**

Pada Tabel 3.1 menunjukkan alat yang digunakan untuk melakukan pembuatan alat sterilisator UV

| $\bf No$       | <b>Nama Alat</b> | <b>Jumlah</b> |
|----------------|------------------|---------------|
| $\mathbf{1}$   | Laptop           | 1             |
| $\overline{2}$ | Tool Set         | $\mathbf{1}$  |
| 3              | <b>Bor</b>       | 1             |
| $\overline{4}$ | Gerinda          | 1             |
| 5              | Solder           |               |
| 6              | Lakban hitam     |               |
|                | Stopwatch        |               |

**Tabel 3.1** Alat

Tabel 3.2 menunjukkan bahan yang diperlukan untuk melakukan pembuatan sterilisator UV.

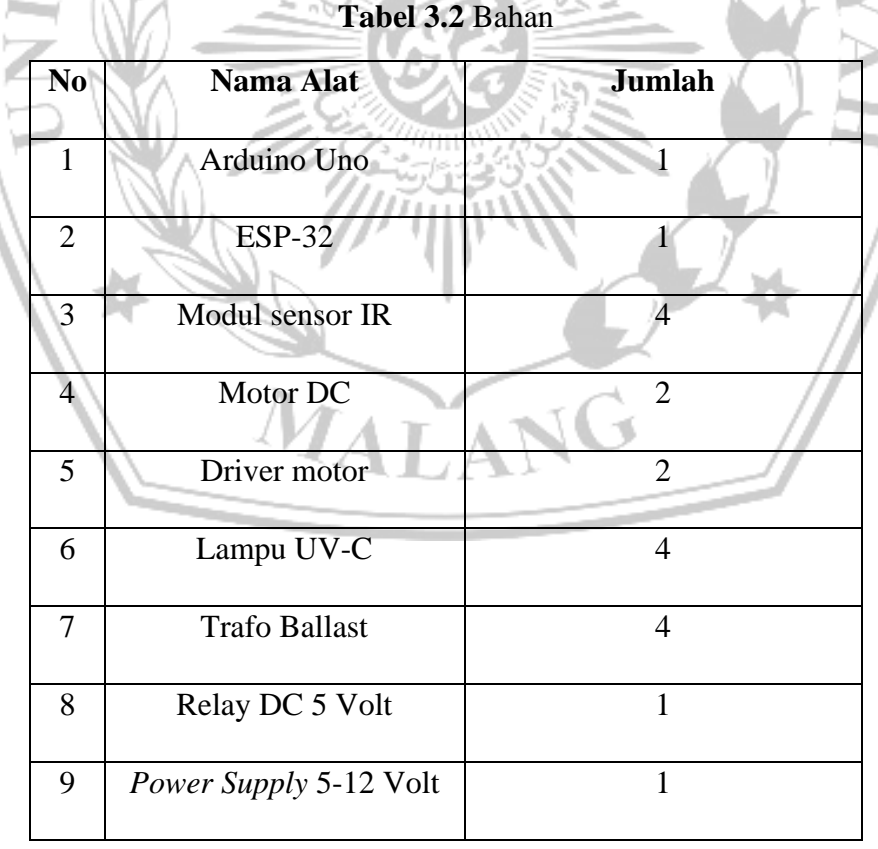

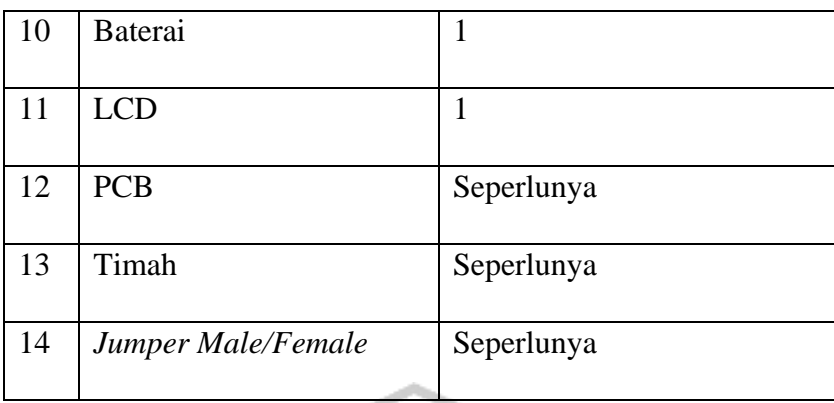

## **3.5 Rancangan Perangkat Keras**

# **3.5.1 Rangkaian Minimum Sistem ESP32**

Rangkaian minimum sistem berfungsi sebagai penghubung antara beberapa jenis masukan tombol dan sensor untuk mengolah program agar dapat mengendalikan aktuator dan menampilkan karakter pada LCD sebagai keluaran alat.

# **3.5.2 Rangkaian Tombol Setting dan LCD display**

Tombol setting rangkaian diatas digunakan untuk mengatur kecepatan pergerakan alat dan mengatur waktu sterilisasi. Sedangkan LCD karakter 16x2 sebagai display yang menampilkan waktu sterilisasi dan kecepatan alat. Untuk dapat menyalakan LCD membutuhkan modul 12C sebagai penghubung antara LCD dengan ESP32.

# **3.5.3 Rangkaian Kontrol Lampu Ultraviolet**

Diperlukan tegangan AC untuk menyalakan lampu ultraviolet. Untuk menghubungkan mikrokontroler dengan lampu UV maka diperlukan sebuah komponen relay yang berfungsi untuk memutus dan menghubungkan tegangan yang masuk ke lampu UV.

#### **3.5.4 Rangkaian Penggerak Motor**

Diperlukan sebuah modul driver BTS7960 agar dapat menggerakan motor DC. Karena motor DC yang digunakan memerlukan input tegangan sebesar 12 Volt DC. Skematik modul BTS7960 Rangkaian Modul Sensor FC-51

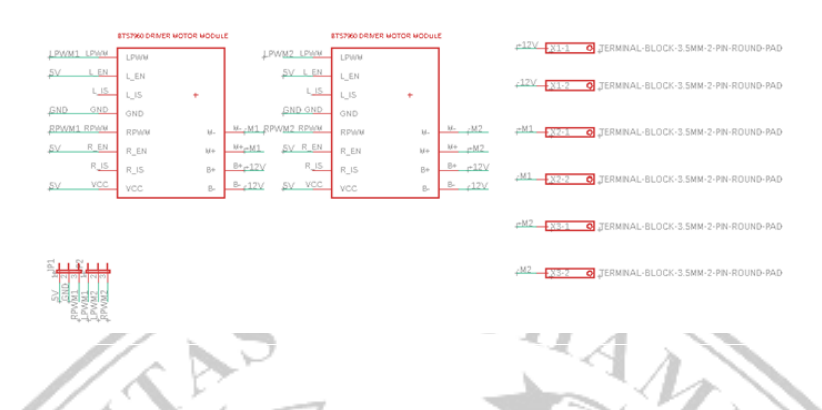

Untuk mendeteksi garis, alat ini menggunakan modul sensor FC-51. Sensor ini memiliki 3 buah pin yaitu VCC, ground, dan sinyal keluaran yang berupa tegangan high atau low. Pada alat ini menggunakan 4 buah sensor FC-51 yang dipasang di tengah-tengah alat.

### **3.6 Rancangan Software**

### **3.6.1 Program Pada ESP32**

Berikut program yang digunakan pada sterilisator UV sehingga mampu tehubung dengan WiFi dan terkoneksi dengan Telegram.

```
#include "CTBot.h"
CTBot myBot;
#include <WiFi.h>
                             ; // REPLACE mySSID WITH YOUR WIFI
SSID
String pass = "12345678"; \frac{1}{2} REPLACE myPassword YOUR WIFI
PASSWORD, IF ANY
//String token = 
"5318534770:AAEmgdYUXJ6OMyhLzSUYroxnHO0hvHmKR5A" ; // REPLACE 
myToken WITH YOUR TELEGRAM BOT TOKEN
String token = "5947921992:AAHn_qlQ7Ac4ssKvpkHwAc5-
dmkubaQ3z0Q" ; // REPLACE myToken WITH YOUR TELEGRAM BOT TOKEN
//Library analog ESP32
#include <Arduino.h>
#include <analogWrite.h>
//LCD Library
#include <LiquidCrystal_I2C_Auto.h>
```

```
// Set the LCD address to 0x27 for a 16 chars and 2 line display
```

```
LiquidCrystal I2C Auto lcd(0x27, 16, 2);
//Setting nilai PWM
int nilai PWM, pwm1, pwm2, level;
//Setting tombol dan timer
unsigned long waktu berjalan;
unsigned long interval;
unsigned long waktu awal;
const int UP = 3, DOWN = 14, UpPWM = 12, DownPWM = 13, reset = 9,
LEDtbl = 17, Mulai = 16;
const int indikator = 2, DR UV = 23; //indikator UV, Lampu UV
int ledStatus = 0;
bool UV = LOW;
bool p_up, p_don, i_up, i_don, mula;
String ledStts str, pwm1_str, pwm2_str, intrvl_str,skled="0";
String dtkrsebelum,dtkrsekarang;
unsigned long pm_lcd,pm_bacaTele, pm_ledpwm, pm_tombol,pm_kirim;<br>TBMessage msg;
TBMessage msg;
void set_lcd() {
  // initialize the LCD
  lcd.init();
  // Turn on the blacklight and print a message.
  lcd.backlight();
  lcd.setCursor(0, 0);
  lcd.print("UV STERILISATOR");
  lcd.setCursor(0, 1);
  lcd.print(" LINE FOLLOWER");
  delay(2000);
  lcd.clear();
  lcd.setCursor(0, 0);
  lcd.print("Connecting Wifi");
}
void tampil_lcd() {
  lcd.setCursor(0, 0);
  lcd.print("Timer:");
  lcd.setCursor(0, 1);
  lcd.print(interval / 60000);
  lcd.setCursor(3, 1);
  lcd.print("Menit");
  lcd.setCursor(9, 0);
  lcd.print("PWM:"); lcd.setCursor(9, 1);
  lcd.print("evel");
  lcd.setCursor(15, 1);
  lcd.print(level);
}
void connectwifi() {
  myBot.wifiConnect(ssid, pass);
  // set the telegram bot token
  myBot.setTelegramToken(token);
```

```
while (WiFi.status() != WL CONNECTED) {
     Serial.print(".");
     digitalWrite(19, LOW);
     delay(500);
     digitalWrite(19, HIGH);
     delay(500);
  }
  lcd.setCursor(0, 1);
  lcd.print("Connected");
  digitalWrite(19, LOW);
  Serial.println("");
  // check if all things are ok
  if (myBot.testConnection())
     Serial.println("\ntestConnection OK");
  else
    Serial.println("\ntestConnection NOK");<br>
d.clear();<br>
-bol() {<br>
PULLUP);<br>
-pULLUP);<br>
-pULLUP);
  delay(2000);
  lcd.clear();
}
void setTombol() {
  pinMode(UP, INPUT_PULLUP);
  pinMode(DOWN, INPUT PULLUP);
  pinMode(UpPWM, INPUT_PULLUP);
  pinMode(DownPWM, INPUT_PULLUP);
  pinMode(reset, INPUT_PULLUP);
 pinMode(Mulai, INPUT_PULLUP);
 pinMode(LEDtbl, OUTPUT);
 pinMode(indikator, OUTPUT);
  pinMode(DR_UV, OUTPUT);
  pinMode(19, OUTPUT); //indikator WIFI terkoneksi
  digitalWrite(DR_UV, HIGH);
}
void bacaTelegram() {
  if (mills() - pm bacartele > 500) {
    if (CTBotMessageText == myBot.getNewMessage(msg))
      String text = msg.text;
      String ps_b1k = "";String from name = msg.sender.username;
      if (from name == "") from name = "Guest";
      if (text<sup>-</sup>== "/UVon") {
        ledStatus = 1;digitalWrite(indikator, HIGH); // turn the LED on (HIGH
is the voltagelevel)<br>digitalWrite(DR UV, LOW);
                                      // turn the UV on (HIGH is the
voltage level)
        UV = 1UV;waktu awal = millis();
        ledStatus = 1;\frac{1}{2} delay(20);
        ps blk = "UV aktif";// bot.sendMessage(chat id, "UV aktif", "");
         Serial.println("\nUser menyalakan Lampu UV\n");
       }
      if (text == "/UVoff") {
        ledStatus = 0;digitalWrite(indikator, LOW); // turn the LED off (LOW
is the voltagelevel)
```

```
digitalWrite(DR UV, HIGH); // turn the UV off (LOW is
the oltage level
         UV = LOW;
        ps blk = "UV mati";1/\sqrt{2} bot.sendMessage(chat id, "UV mati", "");
         Serial.println("\nUser mematikan Lampu UV\n");
       }
      if (text == \sqrt{5} /status") {
         if (ledStatus) {
          ps blk = "UV aktif";// bot.sendMessage(chat_id, "UV aktif", "");
         } else {
          ps blk = "UV matrix";
          1/\sqrt{2} bot.sendMessage(chat id, "UV mati", "");
         }
  }
      if (text == "/sistem on") skled="1";
         String welcome = "Sistem Dimulai";
 ps blk = welcome;
 // bot.sendMessage(chat_id, welcome, "Markdown");
 \left\{\frac{1}{2}, \frac{1}{2}, \frac{1}{2}\right\}if (text == ^{\prime\prime}/\text{s}istem off") {
         skled="0";
         String welcome = "Sistem berhenti";
        ps blk = welcome;
                  bot.sendMessage(chat id, welcome, "Markdown");
 \mathbb{R} \mathbb{R}if (text == \sqrt{3}) {
      String welcome = "Sterilisator Ruangan dengan Ultraviolet 
Berbasis LineFollower, " + msg.sender.firstName + ".\n";
      welcome += "Teknik Elektro - UMM\n\n";
 welcome += "/UVon : to switch the UV ON\n";
 welcome += "/UVoff : to switch the UV OFF\n";
 welcome += "/status : Cek kondisi UV\n";
 welcome += "/sistem on : Memulai sistem\n";
 welcome += "/sistem off : Menonaktifkan sistem\n";
       ps blk = welcome;bot.sendMessage(chat id, welcome, "Markdown");
  }
       myBot.sendMessage(msg.sender.id, ps_blk);
  }
     // ...forward it to the sender
    pm bacaTele = millis();
  }
}
void setPwm() {
  //Set PWM
  if (level == 1) {
    pwm1 = 200;
     pwm2 = 170;
  } else if (level == 2) {
    pwm1 = 235;
    pwm2 = 190;
  \} else if (level == 3) {
   pwm1 = 255;
```

```
 pwm2 = 220;
  }
  // Set level PWM
  if (level \leq 1) {
   level = 1;} else if (level >= 3) {
    level = 3;}
  // Set Timer
  if (interval \leq 0) {
  } else if (interval >= 7206000) {
   interval = 0;
   interval = 0;
  }
}
void UVL() {
  if (UV == HIGH) {
    if (millis() - waktu awal >= interval) {
      UV = 1UV;ledStatus = 1; }
  }
  if (UV == LOW) {
     digitalWrite(indikator, LOW);
     digitalWrite(DR_UV, HIGH);
    ledStatus = 0;m<sup>2</sup>}
     é
    (UV == H1GH) {
    digitalWrite(indikator, HIGH);
   digitalWrite(DR_UV, LOW);
    ledStatus = 1;}
}
void kirim() {
  if (millis() - pm kirim > 1000) {
    dtkrsekarang=skled+" "+String(level);
    if(dtkrsekarang != dtkrsebelum){
       String datakirim="="+dtkrsekarang+"#";
       Serial.println(datakirim);
                                    T. I
       dtkrsebelum=dtkrsekarang;
     }
    pm kirim = millis();
  }
}
void nyala_ledtombol() {
  if (millis() - pmledpwm < 200) {
    digitalWrite(LEDtbl, HIGH);
  } else {
    digitalWrite(LEDtbl, LOW);
  }
}
```

```
void baca_tombol() {
  if (millis() - pm\_tombol > 100) {
    bool pu = digitalRead(UPPWM);
    if (pu == false &\& p up == false) p up = true;
     if (pu && p_up) {
     p up = f\overline{\text{a}}\overline{\text{b}}\text{e};
      level += 1;pm ledpwm = millis();
     }
     bool pd = digitalRead(DownPWM);
    if (pd == false &\& p don == false) p don = true;
     if (pd && p_don) {
     p don = false;
      level - = 1;pm ledpwm = millis();
     }
    bool iu = digitalRead(UP);
                                                  ANA A
    if (iu && i up == false) i up = true;
    if (iu == false & i i_up) {
      i up = false;
      interval += 60000;pm ledpwm = millis();
  }
     bool id = digitalRead(DOWN);
    if (id == false &\& i don == false) i don = true;
     if (id && i_don) {
      i don = false;
      interval - 60000;
      pm ledpwm = <math>millis()</math>; }
 bool ml = digitalRead(Mulai);
 if (ml == false & \&& mula == false)mula = true; }
      if (ml&& mula) {
       mula=false;
      UV = 10V;waktu awal = minline{1}is();
     }
    pm_tombol=millis();
  }
}
void setup() {
  // initialize the Serial
  Serial.begin(115200);
  Serial.println("Starting TelegramBot...");
  set lcd();
  setTombol();
  connectwifi();
}
void loop() {
  // a variable to store telegram message data
  // TBMessage msg;
  setPwm();
  UVL();
```

```
kirim();
  tampil_lcd();
 baca tombol();
  nyala ledtombol();
 bacaTelegram();
  if(millis()-pm_lcd >5000){
lcd.init();
    pm_lcd=millis();
  }
}
```
#### **3.6.2 Program Pada Arduino UNO**

Berikut program yang digunakan pada sterilisator UV sehingga mampu berjalan dengan membaca sensor infrared dan fotodioda.

```
ART
int R PWM1 = 11;
int L PWM1 = 10;
int R PWM2 = 6;
int L PWM2 = 9;const int SensorProximty1 = 2;
const int SensorProximty2 = 3;
const int SensorProximty3 = 4;
const int SensorProximty4 = 5;
int data2=200,data3=150;
#define pintombol A0
int td,level;
  the setup routine runs once when you press reset:
  //================================================================
   ==========================
//=================================== M E T H O D 
==========================================
//===========<del>===========</del>=
==========================
void setSensor(){
  pinMode(SensorProximty1, INPUT_PULLUP);
  pinMode(SensorProximty2, INPUT_PULLUP);
  pinMode(SensorProximty3, INPUT_PULLUP);
  pinMode(SensorProximty4, INPUT_PULLUP);
}
void read_sensor() {
  bool knluar = diqitalRead(SensorProximty1);bool kndalam = digitalRead(SensorProximty2);
  bool krdalam = digitalRead(SensorProximty3);
  bool krluar = digitalRead(SensorProximty4);
  Serial.print(knluar);
  Serial.print("_");
  Serial.print(kndalam);
  Serial.print("_");
  Serial.print(krdalam);
  Serial.print("_");
  Serial.println(krluar);
```

```
cekhasilsensor(knluar, kndalam, krdalam, krluar);
```

```
void cekhasilsensor(bool knl,bool knd,bool krd,bool krl){
  if(knl && !knd && !krd && !krl){
     kekanan();
  }else if(knl && knd && !krd && !krl){
     kekanansedikit();
  }else if(!knl && knd && !krd && !krl){
     maju();
  }else if(!knl && knd && krd && !krl){
  maju();
  }else if(!knl && !knd && krd && !krl){
  maju();
  }else if(!knl && !knd && krd && krl){
  kekirisedikit();
  }else if(!knl && !knd && !krd && krl){
  kekiri();
  }
}
void kekanan(){
  Serial.println("kekanan");
  gerak(data2, LOW, LOW, LOW);
}
void kekanansedikit(){
  Serial.println("kekanansedikit");
  gerak(data2, LOW, data2-40, LOW);
}
void maju(){
  Serial.println("Maju");
  gerak(data2,LOW,data2,LOW);
}
void kekirisedikit(){
  Serial.println("kekiriSedikit");
  gerak(data2-40,LOW,data2,LOW);
}
void kekiri(){
  Serial.println("kekiri");
  gerak(LOW, LOW, data2, LOW);
}
void berhenti(){
   Serial.println("BErhenti"
  gerak(LOW,LOW,LOW,LOW);
}
void gerak(int pr1,int pl1,int pr2,int pl2){
  analogWrite(R_PWM1, pr1);
  analogWrite(L_PWM1, pl1);
  analogWrite(R_PWM2, pr2);
  analogWrite(L_PWM2, pl2);
}
void cekLevel(){
  if(level==1){
     data2=210;
  }else if(level==2){
```
}

```
 data2=232;
  }else if(level==3){
    data2=255;
  }else{
    data2=210;
  }
}
String seplit(String data, char separator, int index)
{
  int found = 0;
 int strIndex[] = \{0, -1\};int maxIndex = data.length() - 1;
  for (int i = 0; i <= maxIndex \&& found <= index; i++) {
    if (data.charAt(i) == separator || i == maxIndex) {
       found++;
      stringer[0] = stringer[1] + 1;strIndex[1] = (i == maxIndex) ? i + 1 }
  }
  return found > index ? data.substring(strIndex[0], strIndex[1]) 
: "";
}
void setup() {
 // initialize serial communication at 9600 bits per second:
 Serial.begin(115200);
  setSensor();
}
// the loop routine runs over and over again forever:
void loop() {
 if(Serial.available()){
  if(Serial.find("=")){
     String dtser=Serial.readStringUntil('#');
    td=seplit(dtser, '_', 0).toInt();<br>level=seplit(dtser, ' ', 1).toInt();
    level=seplit(dtser,
     cekLevel();
// data2=td;
// maju();<br>// cekgera
      cekgerak(td);
  }
 }
 if(td==1){
  read_sensor();
 }else{
 berhenti();
 }
delay(100);
}
```
### **3.7 Metode Pengujian Alat**

Pengujian alat ini bertujuan untuk mengetahui batas kemampuan alat sesuai dengan fungsinya. Dengan kata lain, metode pengujian alat berarti kegiatan penelitian, pencaran, penjelasan, juga pembuatan instrumen yang akan digunakan oleh petugas. Adapun variabel yang menjadi objek penelitian dan pengamatan pada alat sterilisasi UV dengan remot kontrol adalah lama waktu sterilisasi.

#### **3.7.1 Pengujian** *timer*

Pengujian *timer* dengan cara mengaturnya pada tombol *setting* yang terdapat pada sisi bagian depan alat. *Setting timer* pada alat menggunakan kelipatan satu menit. Pengujian ini dilakukaan dengan membandingkan perbedaan waktu antara *stopwatch* dengan *timer* pada alat.

## **3.7.2 Pengujian kendali** *on-off* **lampu UV**

Pengujian kendali on-off lampu UV bertujuan untuk mengetahui kemampuan koneksi antara aplikasi telegram di *smartphone* dengan *mobile sterilisator* UV. Indikator keberhasilan yaitu apabila diberikan perintah aktif maka booth akan memberikan *feedback* berupa notifikasi bahwasanya alat dapat berjalan sesuai perintah berupa lampu UV akan menyala. Sedangkan untuk indakator kegagalan pengujian dipengaruhi oleh koneksi internet yang kurang stabil. Indikasi kegagalan pengujian berupa notifikasi berulang yang di kirimkan oleh booth ke telegram. Pengujian ini dilakukan sebanyak 10 kali.

# **3.7.3 Pengujuan Akurasi Sensor**

Pengujian akurasi sensor bertujuan untuk mengetahui kemampuan sensor dalam membaca jalurnya. Indikator keberhasilan nya yaitu apabila sensor membaca garis jalur yang diberikan dengan sesuai *setting* yang yang diberikan. Sedangkan indicator kegagalannya yaitu sensor tidak membaca sesuai jalur sehingga sterilisator keluar pada garis nya. Pengujian ini dilakuan sebanyak 10 kali pada setiap *setting levelnya* dengan ukuran lintasan 2x2m seperti pada gambar 3.6

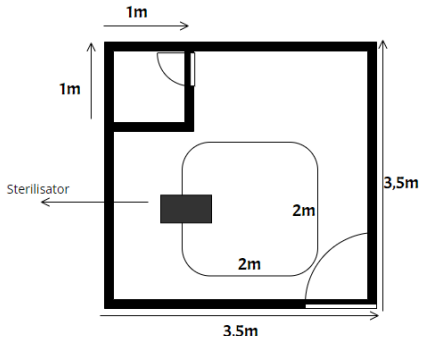

**Gambar 3.6** Denah *Line Follower*